# www.spec.ru

# $\blacksquare$ C-H

# $Y3YM-2-T$

Диапазон измерения уровня от 0,25 до 6 м Погрешность при измерении уровня:  $± 15$  мм в диапазоне от 0,25 до 1 м;  $± 45$  мм в диапазоне от 1 до 3 м; ± 90 мм в диапазоне от 3 до 6 м Температурный диапазон: - 10 ... + 50 °С для блока вычислительного; - 40 ... + 50 °С для преобразователя ультразвукового

Гарантия 1 год

# Уровнемер ультразвуковой переносной "УЗУМ-2-П"

Руководство по эксплуатации ДКЯГ.407631.003 РЭ

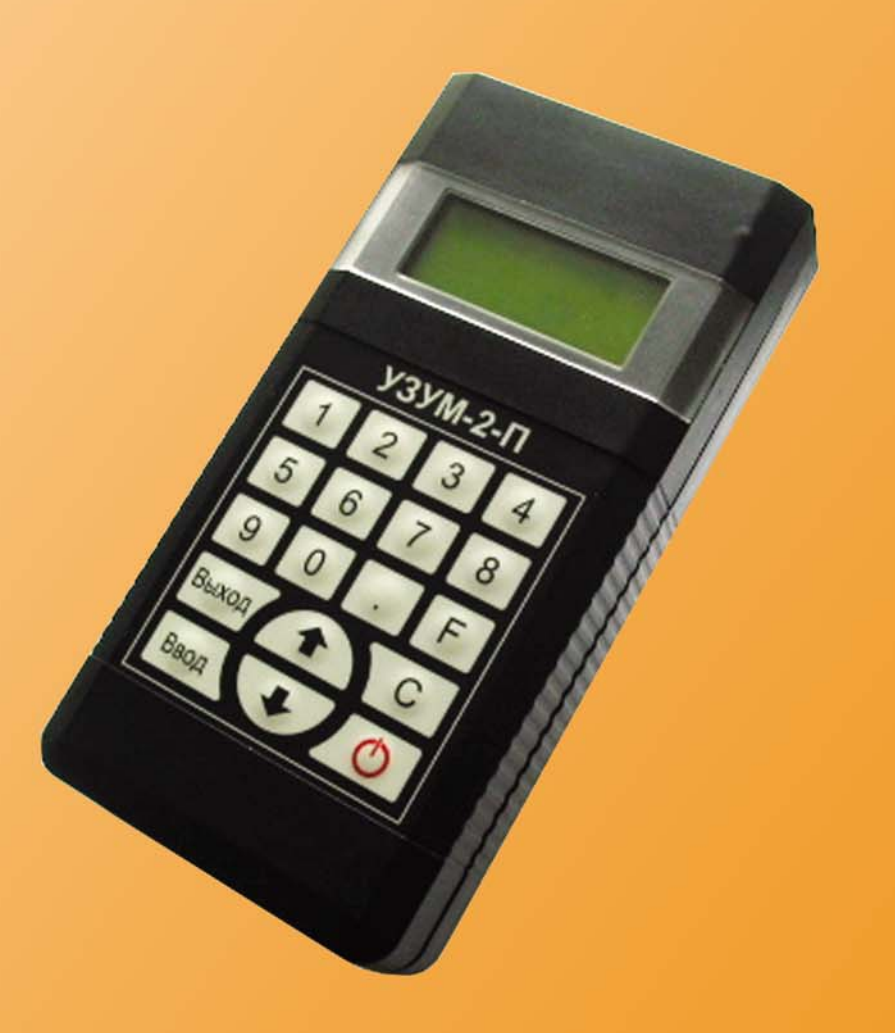

#### Содержание

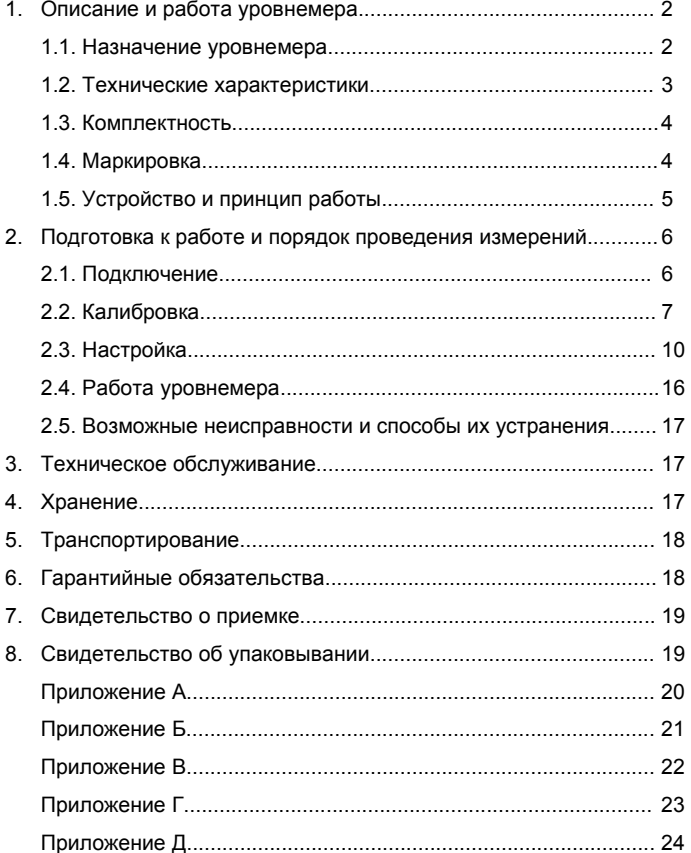

Настоящее руководство по эксплуатации распространяется на уровнемер ультразвуковой переносной «УЗУМ-2-П» (далее – уровнемер) <sup>и</sup> предназначено для ознакомления обслуживающего персонала <sup>с</sup> уровнемером, техническими характеристиками, способом применения <sup>и</sup> обслуживания.

Безотказная работа уровнемера <sup>и</sup> срок его службы зависят от правильной эксплуатации, поэтому перед использованием уровнемера на объекте необходимо ознакомиться <sup>с</sup> настоящим руководством по эксплуатации и следовать его указаниям.

#### **1. ОПИСАНИЕ И РАБОТА УРОВНЕМЕРА**

#### **1.1. Назначение уровнемера**

1.1.1. Уровнемер предназначен для:

- измерения уровня жидких сред <sup>в</sup> открытых <sup>и</sup> закрытых резервуарах, через стенку толщиной не более 30 мм, без непосредственного контакта <sup>с</sup> измеряемой средой;

- измерения температуры наружной стенки резервуара;

- вычисления объема содержимого резервуара;

- выдачи предупреждений <sup>о</sup> выходе за границы значений максимального или минимального уровня или объема.

1.1.2. По устойчивости <sup>к</sup> климатическим воздействиям окружающей среды исполнение уровнемера УХЛ1.1 по ГОСТ 15150, но <sup>в</sup> диапазоне рабочих температур:

- от 233 до 323 К (от минус 40 до +50 ºС) <sup>и</sup> относительной влажности до 95 % при 308 К

(+35\_ºС) для преобразователя ультразвукового;

- от 263 до 323 К (от минус 10 до +50 °С) и относительной влажности до 95 % при 308 К (+35\_ºС) для блока вычислительного.

1.1.3. Уровнемер состоит из преобразователя ультразвукового <sup>и</sup> блока вычислительного.

1.1.4. Принцип работы уровнемера основан на импульсном ультразвуковом зондировании резервуара <sup>с</sup> жидкостью <sup>и</sup> определении уровня по времени прихода ультразвуковой волны.

1.1.5. Уровнемер рассчитан на непрерывную круглосуточную работу.

1.1.6. Уровнемер обеспечивает взаимозаменяемость однотипных блоков.

1.1.7. Уровнемер относится <sup>к</sup> изделиям конкретного назначения (ИКН) вида 1, непрерывного длительного применения, стареющим, неремонтируемым <sup>и</sup> обслуживаемым по ГОСТ 27.003.

1.1.8. Пример записи обозначения уровнемера при его заказе <sup>и</sup> <sup>в</sup> документации другой продукции: «Уровнемер ультразвуковой переносной «УЗУМ-2-П» ДКЯГ.407631.003 ТУ».

#### **1.2. Технические характеристики**

1.2.1. Уровнемер обеспечивает измерение уровня жидкости <sup>в</sup> диапазоне от 0,25 до 6 м.

1.2.2. Уровнемер обеспечивает точность измерения уровня жидкости <sup>с</sup> погрешностью, не более:

±15 мм <sup>в</sup> диапазоне от 0,25 до 1 м;

±45 мм <sup>в</sup> диапазоне от 1 до 3 м;

±90 мм <sup>в</sup> диапазоне от 3 до 6 м.

1.2.3. Погрешность при измерении объема зависит от геометрических размеров резервуара.

1.2.4. Уровнемер работает от 4-<sup>х</sup> аккумуляторов NiMh типа АА, каждый номинальным напряжением 1,2 В.

1.2.5. Ток, потребляемый уровнемером, не более:

<sup>а</sup>) 80 мА <sup>в</sup> режиме измерения;

б) 100 мкА <sup>в</sup> выключенном состоянии.

1.2.6. Время технической готовности уровнемера <sup>к</sup> измерению, не более 1 минуты после включения режима «ИЗМЕРЕНИЕ».

1.2.7. Степень защиты оболочки блоков уровнемера – IP40 по ГОСТ 14254

1.2.8. Средняя наработка до отказа уровнемера <sup>в</sup> режиме измерения не менее 67000 ч.

1.2.9. Вероятность возникновения отказа не более 0,01 за 1000 ч.

1.2.10. Масса уровнемера, не более:

- блок вычислительный – 0,4 кг;

- преобразователь ультразвуковой – 0,15 кг.

1.2.11. Габаритные размеры уровнемера, не более:

- блок вычислительный – 200х100х40 мм;

- преобразователь ультразвуковой – 50х40х50 мм.

1.2.12. Уровнемер сохраняет работоспособность при:

<sup>а</sup>) температуре окружающего воздуха:

- от 233 до 323 К (от минус 40 до +50 ºС) для преобразователя ультразвукового;

- от 263 до 323 К (от минус 10 до +50 ºС) для блока вычислительного.

б) относительной влажности 95 % при 308 К (+35 ºС).

1.2.13. Уровень индустриальных радиопомех, создаваемых уровнемером, не превышает

# требований ГОСТ 51318.22 (СИСПР 22).

1.2.14 Уровнемер устойчив <sup>к</sup> воздействию:

<sup>а</sup>) вибрационных нагрузок <sup>в</sup> диапазоне от 10 до 55 Гц при максимальном ускорении 0,2 g  $(1.96 \text{ M/c}^2)$ ;

б) импульсного механического удара <sup>в</sup> соответствии <sup>с</sup> ГОСТ\_Р\_50777.

1.2.15. Уровнемер <sup>в</sup> упаковке при транспортировании выдерживает:

<sup>а</sup>) транспортную тряску <sup>с</sup> ускорением 30 м/с² при частоте ударов от 10 до 120 <sup>в</sup> минуту или

15000 ударов <sup>с</sup> тем же ускорением;

б) температуру окружающего воздуха от 223 до 328 К (от минус 50 до +55 ºС);

<sup>в</sup>) относительную влажность воздуха (95 ±3) % при температуре 308 К (+35 ºС).

1.2.16. Время готовности уровнемера <sup>к</sup> работе после транспортирования <sup>в</sup> условиях, отличных от условий эксплуатации, не менее 6 ч.

## **1.3. Комплектность**

1.3.1. Комплект поставки уровнемера указан <sup>в</sup> таблице 1.1.

Таблица 1.1

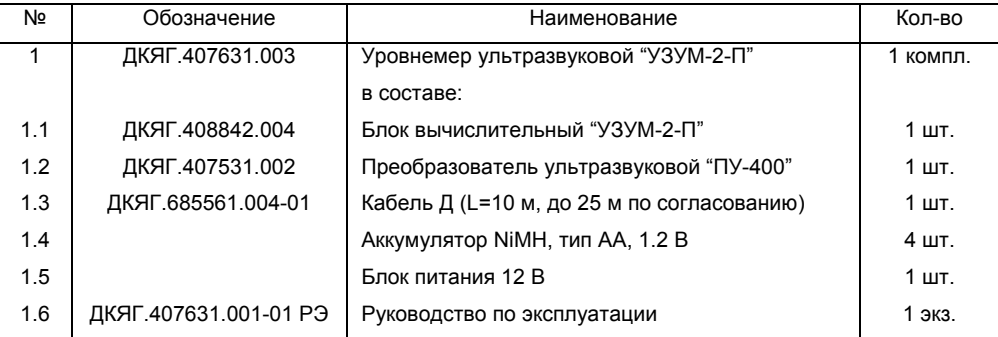

## **1.4. Маркировка**

1.4.1. На блоке вычислительном нанесена маркировка, содержащая:

- товарный знак или наименование предприятия-изготовителя;
- наименование или условное обозначение уровнемера;
- заводской номер (по системе нумерации предприятия-изготовителя);
- месяц и год изготовления;
- знак соответствия (при наличии сертификата соответствия).
- 1.4.2. На преобразователе ультразвуковом нанесена маркировка, содержащая:
- товарный знак или наименование предприятия-изготовителя;
- наименование или условное обозначение преобразователя ультразвукового;
- заводской номер (по системе нумерации предприятия-изготовителя);
- месяц и год изготовления;
- знак соответствия (при наличии сертификата соответствия).

4

#### **1.5. Устройство <sup>и</sup> принцип работы**

1.5.1. Уровнемер состоит из:

<sup>а</sup>) преобразователя ультразвукового «ПУ-400», состоящего из магнита, пьезопластины <sup>и</sup> датчика температуры, заключенных в герметичный корпус размером  $\varnothing$  40×50 мм и предназначенного для:

- излучения <sup>и</sup> приема ультразвуковой волны;

- измерения температуры внешней стенки резервуара.

В зависимости от толщины стенки резервуара, уровнемер ультразвуковой комплектуется одним из следующих преобразователей ультразвуковых:

- «ПУ-400» (0,4) для резервуаров <sup>с</sup> толщиной стенки 7 мм <sup>и</sup> более;

- «ПУ-400» (1,0) для резервуаров <sup>с</sup> толщиной стенки до 7 мм.

Крепление датчика <sup>к</sup> металлическим резервуарам осуществляется <sup>с</sup> помощью магнита, встроенного <sup>в</sup> датчик. К немагнитным резервуарам крепление датчика осуществляется при помощи технологического приспособления *(<sup>в</sup> комплект поставки не входит)*.

б) блока вычислительного, представляющего собой электронное устройство, помещенное <sup>в</sup> пластмассовый корпус, предназначенного для:

- вычисления уровня, объема <sup>и</sup> температуры <sup>с</sup> последующим выводом информации на ЖКиндикатор;

- ввода параметров жидкой среды <sup>с</sup> клавиатуры;

- ввода геометрических размеров резервуара с клавиатуры;

- ввода аварийных параметров по уровню <sup>и</sup> объему.

1.5.2. Внешний вид клавиатуры показан на Рис. 1.

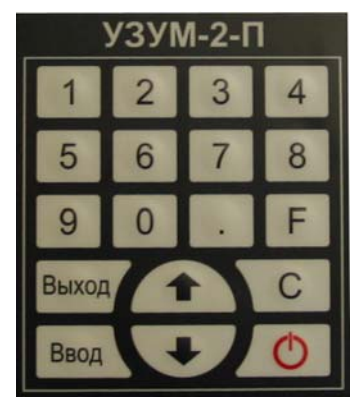

Рис. 1

1.5.3. Функциональное назначение кнопок клавиатуры:

0 – 9 – Ввод значащих цифр;

 $\bullet$  – Запятая;

F – Дополнительные функции;

Выход – Возврат <sup>в</sup> меню;

 $\triangle$  – Движение курсора вверх

С – Стирание значащих цифр (<sup>в</sup> режиме ввода); включение/выключение подсветки (<sup>в</sup> режиме измерения);

Ввод – Подтверждение введенных значений;

 $-$  Движение курсора вниз;

– Включение/Выключение уровнемера;

1.5.4. Принцип работы уровнемера основан на импульсном ультразвуковом зондировании резервуара <sup>с</sup> жидкостью, определении уровня *(H)* по времени прихода ультразвуковой волны. Уровень *(H)* определяется по формуле:

$$
H = \frac{1}{2} \cdot (U_{C1} \cdot T_{C1} - U_{C2} \cdot T_{C2}),
$$

 $U_{C1}^{\phantom{\dag}}$ - скорость ультразвука в жидкости;

 $T_{C1}^{\phantom{\dag}}$ - время регистрации ультразвуковой волны преобразователем ультразвуковым «ПУ-400», отраженной от границы раздела двух сред;

 $U_{\gamma\gamma}$  - скорость звука в материале резервуара;

 $T_{C2}^{\phantom{\dag}}$ - время прохождения ультразвуковой волны через стенку резервуара.

# **2. ПОДГОТОВКА <sup>К</sup> РАБОТЕ <sup>И</sup> ПОРЯДОК ПРОВЕДЕНИЯ ИЗМЕРЕНИЙ 2.1. Подключение**

2.1.1. Соберите схему согласно приложению А.

<sup>а</sup>) осуществите подключение кабеля;

б) установите преобразователь ультразвуковой «ПУ-400» согласно приложению В.

<sup>в</sup>) установите <sup>в</sup> отсек для батареек блока вычислительного аккумуляторы NiMH типа АА, каждый номинальным напряжением 1,2 В.

ВНИМАНИЕ! Крепление преобразователя ультразвукового «ПУ-400» производится на ровную, горизонтальную поверхность <sup>с</sup> диаметром не менее 30 мм. На месте крепления не должно быть приклеенной бумаги, сильной шероховатости <sup>и</sup> вздутия краски. При наличии таких дефектов необходимо предварительно зачистить место, предназначенное для крепления.

6

Примечание: Излучающую поверхность преобразователя ультразвукового «ПУ-400» предварительно начисто протереть тряпкой или ветошью <sup>и</sup> нанести смазку типа Литол-24 ГОСТ 21150 тонким слоем.

#### **2.2. Калибровка**

2.2.1. Калибровку уровнемера нужно проводить на реальном резервуаре, заполненном не менее чем на 2/3, заданной жидкой средой.

2.2.2. Установите преобразователь ультразвуковой «ПУ-400» согласно приложению Г.

2.2.3. Измерьте расстояние до противоположной стенки резервуара или его диаметр.

2.2.4. Включите блок вычислительный, нажав кнопку **О**. На ЖК-индикаторе будет показано основное меню, со следующей информацией:

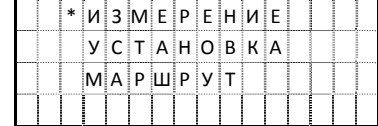

2.2.5. Подведите курсор «\*» напротив режима «ИЗМЕРЕНИЕ» <sup>и</sup> нажмите кнопку «Ввод».

2.2.6. Блок вычислительный перейдет <sup>в</sup> режим измерения. Отображение на ЖК-индикаторе надписей «Емкость …» <sup>и</sup> «ПОИСК» означает, что уровнемер находится <sup>в</sup> автоматическом режиме поиска сигнала.

2.2.7. При обнаружении сигнала, на ЖК-индикаторе высвечиваются все измеренные параметры. Постоянно меняющийся знак «<» <sup>и</sup> «>» означает, что прибор находится <sup>в</sup> режиме автоматической стабилизации сигнала.

2.2.8. При отсутствии сигнала (постоянное отображение надписей «Емкость …» <sup>и</sup> «ПОИСК») проверьте правильность подключения (п.2.1).

2.2.9. После отображения на ЖК-индикаторе измеренных параметров нажмите <sup>и</sup> удерживайте 2 секунды кнопку «F», после появления надписи «УПРАВЛЕНИЕ», нажмите кнопку «1» (включение измерения времени). <sup>В</sup> нижней строке ЖК-индикатора отобразится параметр *Tизм* (время прохождения ультразвуковой волны, мкс).

Для выключения режима измерения времени, нажмите <sup>и</sup> удерживайте 2 секунды кнопку «F», после появления надписи «УПРАВЛЕНИЕ», нажмите кнопку «2» (выключение измерения времени).

2.2.10. Запишите *Tизм* =… мкс.

2.2.11. Измерьте температуру внешней стенки резервуара *Tвн* .

2.2.12. Вычислите скорость звука <sup>в</sup> данной жидкой среде по формуле:

$$
V_{\scriptscriptstyle{36}}^* = \frac{D}{T_{\scriptscriptstyle{u3M}}} \cdot 10^6 \,\scriptscriptstyle{(\rm M/C),\ \rm rge}
$$

 $D$  - расстояние до противоположной стенки резервуара или его диаметр (п.2.2.3), м;

*T изм* - время прохождения ультразвуковой волны (п.2.2.10), мкс.

2.2.13. Остановите измерение. Для этого нажмите <sup>и</sup> удерживайте кнопку «Выход».

Блок вычислительный вернется в основное меню.

2.2.14. Подведите курсор «\*» напротив режима «УСТАНОВКА». Нажмите кнопку «Ввод».

Блок вычислительный перейдет <sup>в</sup> режим выбора установки параметров <sup>и</sup> на ЖК-индикаторе будет показана следующая информация:

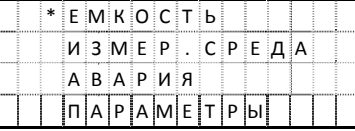

2.2.15. Подведите курсор «\*» напротив режима «ИЗМЕР. СРЕДА» <sup>и</sup> нажмите кнопку «Ввод». Блок вычислительный перейдет <sup>в</sup> режим ввода параметров <sup>и</sup> на ЖК-индикаторе будет показана следующая информация:

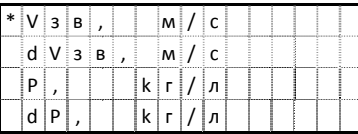

2.2.16. Подведите курсор «\*» последовательно <sup>к</sup> каждому параметру, нажмите кнопку «Ввод» <sup>и</sup> введите следующие значения:

$$
V_{36} = V_{36}^*
$$
 вычисленная в п.2.2.12;  

$$
dV_{36} = 0.
$$

Ввод каждого значения завершайте кнопкой «Ввод». При ошибке ввода значений воспользуйтесь кнопкой «С». Для смены знака +/- используйте кнопку «F». Для перехода <sup>к</sup> другой строке используйте кнопки курсора.

2.2.17. После ввода значений нажмите кнопку «Выход». Если параметры были изменены, последует запрос на их сохранение:

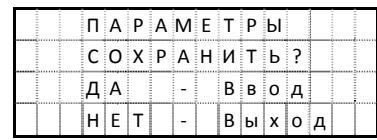

8

2.2.18. Нажмите кнопку «Ввод» для сохранения параметров или кнопку «Выход» для отмены введенных значений. Блок вычислительный вернется в меню «УСТАНОВКА» и на ЖК-индикаторе будет показана следующая информация:

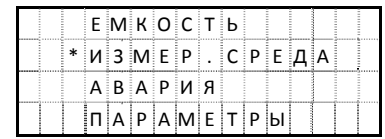

2.2.19. Нажмите кнопку «Выход», чтобы вернуться в основное меню, а затем войдите в режим измерения (п.2.2.5) и убедитесь, что измеренный уровень соответствует значению измеренному в п 2 2 3 с погрешностью не превышающей указанную в п 1 2 2 а значит вычисления в п 2 2 12 произведены верно.

2220 Остановите измерение. Лля этого нажмите и удерживайте кнопку «Выход»

2.2.21. Выполните последовательно пп.2.2.14, 2.2.15 и введите следующие параметры:

$$
V_{3e} = V_{3e}^* - dV_{3e} \cdot T_{en}
$$
, где  $dV_{3e} = -3$ ;  $T_{en}$  - температура наружной стенки резервуара (п.2.2.8)  
 $dV_{3e} = -3$ 

Ввод каждого значения завершайте кнопкой «Ввод». При ошибке ввода значений воспользуйтесь кнопкой «С». Для смены знака +/- используйте кнопку «F». Для перехода к другой строке используйте кнопки курсора.

2.2.22. Выполните последовательно пп.2.2.17, 2.2.18.

2.2.23. Нажмите кнопку «Выход», чтобы вернуться в основное меню, а затем войдите в режим измерения (п.2.2.5) и убедитесь, что измеренный уровень соответствует значению измеренному в п.2.2.3 с погрешностью не превышающей указанную в п.1.2.2, а значит параметры  $dV_{se}$ введенные в п.2.2.12 введены верно.

2.2.24. Для точной установки параметра  $dV_{ac}$  необходимо две точки измерения скорости звука в жидкой среде  $V_{\text{rel}}$  ,  $V_{\text{rel}}$  при соответствующих температурах  $T_{\text{rel}}$ ,  $T_{\text{rel}}$ ,  $T_{\text{rel}}$ 

Разница температур должна соответствовать:

 $T_{\text{m1}}$  -  $T_{\text{m2}}$  > 10 °C

2.2.25. Для вычисления  $V_{\text{rel}}$  и  $V_{\text{rel}}$  при соответствующих температурах  $T_{\text{rel}}$  и  $T_{\text{rel}}$  измерьте время прохождения ультразвуковой волны  $T_{\rm{max}}$ и $T_{\rm{max}}$  выполнив последовательно пункты пп.2.2.5-2.2.10.

2.2.26. Вычислите значение  $dV^*$  по формуле:

$$
dV_{\scriptscriptstyle{\mathcal{H}}}^* = \left(\frac{V_{\scriptscriptstyle{\mathcal{H}}1}-V_{\scriptscriptstyle{\mathcal{H}}2}}{T_{\scriptscriptstyle{\mathcal{H}}1}-T_{\scriptscriptstyle{\mathcal{H}}2}}\right) \!\!,\text{ rge}
$$

$$
V_{\rm sel} = \frac{D}{T_{\rm usual}} \cdot 10^6; \ V_{\rm sel} = \frac{D}{T_{\rm usual}} \cdot 10^6, \text{ rge}
$$

 $D$  - расстояние до противоположной стенки резервуара или его лиаметр (п 2 2 3) м;  $T_{\text{total}}$  - время прохождения ультразвуковой волны, при температуре  $T_{\text{out}}$ , мкс.;  $T_{\nu\circ\mu}$ о - время прохождения ультразвуковой волны, при температуре  $T_{\nu\omega}$ , мкс.;  $T_{\scriptscriptstyle \text{out}}$  - температура внешней стенки резервуара при первом измерении, °С;  $T_{\mu\nu}$  - температура внешней стенки резервуара при втором измерении, °С. 2.2.27. Выполните последовательно пп.2.2.14, 2.2.15 и введите следующие параметры:  $V_{\text{eq}} = V_{\text{eq}} - dV_{\text{eq}}^* \cdot T_{\text{eq}}$  $dV = dV^*$ 

2.2.28. Уровнемер считается откалиброванным под конкретный резервуар и жидкую среду.

## 2.3. Настройка

2.3.1. Включите блок вычислительный, нажав кнопку **Ф.** На ЖК-индикаторе будет показано основное меню, со следующей информацией:

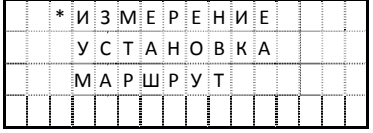

2.3.2. Подведите курсор «\*» напротив режима «УСТАНОВКА». Нажмите кнопку «Ввод». Блок вычислительный перейдет в режим выбора установки параметров и на ЖК-индикаторе будет показана следующая информация:

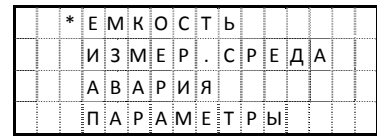

 $10$ 

2.3.3. Подведите курсор «\*» напротив режима «ЕМКОСТЬ». Нажмите кнопку «Ввод». Блок вычислительный перейдет <sup>в</sup> режим выбора емкости <sup>и</sup> на ЖК-индикаторе будет показана следующая информация:

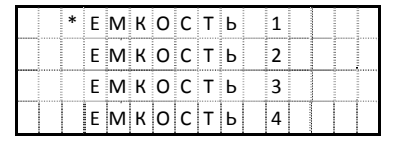

EMKOCT<sub>b</sub> 1

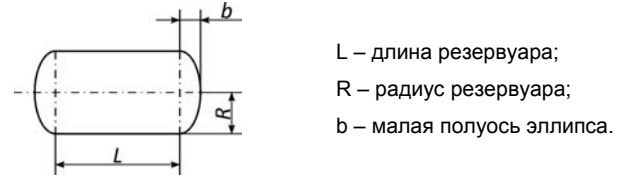

EMKOCTb<sub>2</sub>

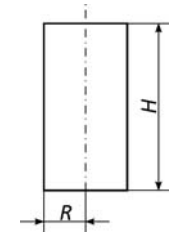

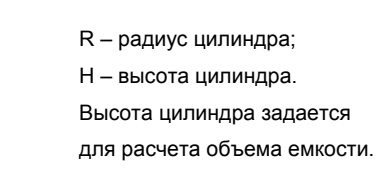

**EMKOCTb3** 

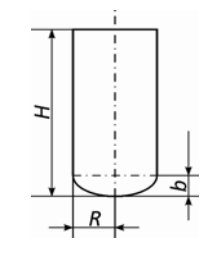

- R радиус цилиндра;
- H высота цилиндра;
- b малая полуось эллипса.

2.3.4. Подведите курсор «\*» напротив необходимой Вам емкости <sup>и</sup> нажмите кнопку «Ввод».

На ЖК-индикаторе будет показана следующая информация:

|  | EMKOCT <sub>b</sub> X                                 |  |  |  |  |  |  |
|--|-------------------------------------------------------|--|--|--|--|--|--|
|  | $ y $ $C$ $T$ $\cdot$ $P$ $A$ $3$ $M$ $E$ $P$ $O$ $B$ |  |  |  |  |  |  |
|  | $*$ B $b$ B O P                                       |  |  |  |  |  |  |
|  |                                                       |  |  |  |  |  |  |

2.3.5. Подведите курсор «\*» напротив режима «УСТ. РАЗМЕРОВ» <sup>и</sup> нажмите кнопку «Ввод». На ЖК-индикаторе будет показана следующая информация $^{\ast1}$ :

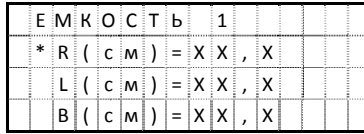

*\*1 - в зависимости от выбранной емкости, параметры отображаемые на индикаторе могут отличаться*

2.3.6. Подведите курсор «\*» последовательно <sup>к</sup> каждому параметру <sup>и</sup> введите значения размеров выбранной емкости. При ошибке ввода числовых значений воспользуйтесь кнопкой «С». Для перехода <sup>к</sup> другой строке используйте кнопки курсора.

2.3.7. После ввода размеров нажмите кнопку «Выход». На ЖК-индикаторе будет показана следующая информация:

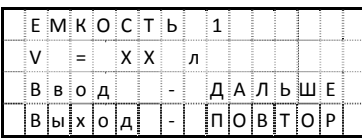

2.3.8. Нажмите кнопку «Выход» для повторного ввода параметров или кнопку «Ввод» для продолжения. Если значения были изменены, последует запрос на их сохранение параметров:

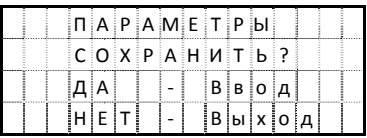

2.3.9. Нажмите кнопку «Ввод» для сохранения введенных параметров или кнопку «Выход» для отмены введенных параметров. Блок вычислительный вернется <sup>в</sup> меню «УСТАНОВКА» <sup>и</sup> на ЖКиндикаторе будет показана следующая информация:

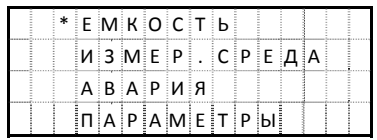

# EMKOCTb 4

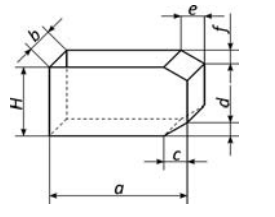

a – длина; b – ширина; H – высота; c, e – длина скоса; d, f – высота скоса.

Если c, d, e и f задать равным 0, то будет рассчитываться объем параллелепипеда.

12

Примечание: Для того чтобы уровнемер в режиме «ИЗМЕРЕНИЕ» использовал размеры нужной Вам емкости, необходимо выбрать эту емкость в настройках.

2.3.10. Для выбора необходимой емкости и и использования в расчетах ее размеров. последовательно выполните пп.2.3.2-2.3.4 и нажмите кнопку «Ввод», подведите курсор «\*» напротив меню «BЫБОР» и нажмите кнопку «Ввод». Последует запрос сохранение параметров

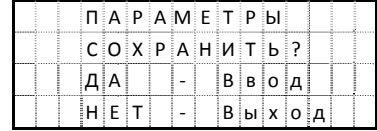

Нажмите кнопку «Ввод» для подтверждения выбора емкости. Нажмите кнопку «Выход» для отказа от выбора емкости.

2.3.11. Подведите курсор «\*» напротив режима «ИЗМЕР. СРЕДА» и нажмите кнопку «Ввод».

Блок вычислительный перейдет в режим ввода параметров и на ЖК-индикаторе будет показана следующая информация:

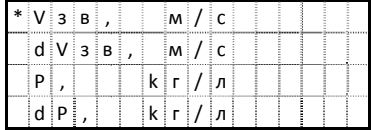

2.3.12. Подведите курсор «\*» последовательно к каждому параметру, нажмите кнопку «Ввод» и введите значение выбранного параметра, руководствуясь таблицей с параметрами жидких сред (приложение Б). Ввод каждого значения завершайте кнопкой «Ввод». При ошибке ввода значений воспользуйтесь кнопкой «С». Для смены знака +/- используйте кнопку «F». Для перехода к другой строке используйте кнопки курсора.

2.3.13. После ввода значений нажмите кнопку «Выход». Если значения были изменены. последует запрос на сохранение параметров:

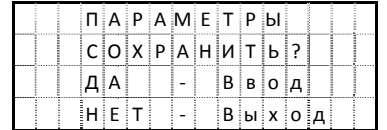

2.3.14. Нажмите кнопку «Ввод» для сохранения параметров или кнопку «Выход» для отмены введенных значений. Блок вычислительный вернется в меню «УСТАНОВКА» и на ЖК-индикаторе будет показана следующая информация:

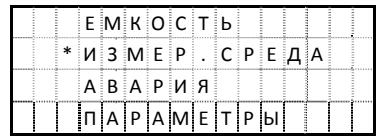

2.3.15. Подведите курсор «\*» напротив режима «АВАРИЯ» и нажмите кнопку «Ввод».

Блок вычислительный перейдет в режим ввода аварийных параметров и на ЖК-индикаторе будет показана следующая информация:

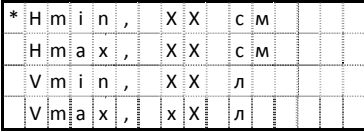

Hmin. XX см - минимальный уровень:

Hmax. XX см - максимальный уровень:

Vmin. XX л - минимальный объем:

Утах, XX л - максимальный объем.

2.3.16. Подведите курсор «\*» последовательно к каждому параметру, нажмите кнопку «Ввод» и введите значение выбранного параметра. Ввод каждого значения завершайте кнопкой «Ввод». При ошибке ввода значений воспользуйтесь кнопкой «С». Для смены знака +/- используйте кнопку «F». Для перехода к другой строке используйте кнопки курсора.

2.3.17. После ввода значений нажмите кнопку «Выход». Если значения были изменены. последует запрос на сохранение параметров:

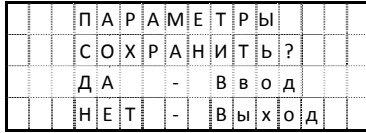

2.3.18. Нажмите кнопку «Ввод» для сохранения параметров или кнопку «Выход» для отмены введенных параметров. Блок вычислительный вернется в меню «УСТАНОВКА» и на ЖКиндикаторе будет показана следующая информация:

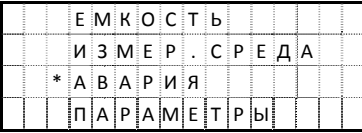

2.3.19. Подведите курсор «\*» напротив режима «ПАРАМЕТРЫ» и нажмите кнопку «Ввод». Блок вычислительный перейдет в режим выбора дополнительных параметров и на ЖКиндикаторе будет показана следующая информация:

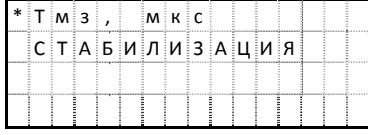

14

2.3.20. Для нормальной работы уровнемера необходимо установить оптимальное значение «Тмз» и включить стабилизацию! Для этого подведите курсор «\*» к параметру «Тмз» и нажмите кнопку «Ввод». Введите значение 1500. При ошибке ввода числового значения воспользуйтесь кнопкой «С». После ввода значения, нажмите кнопку «Ввод».

2.3.21. Подведите курсор «\*» к параметру «СТАБИЛИЗАЦИЯ» и нажмите кнопку «Ввод».

Блок вычислительный перейдет в режим выбора стабилизацйии и на ЖК-индикаторе будет показана следующая информация:

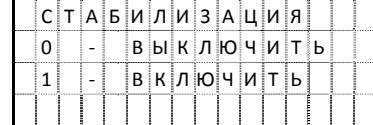

2.3.22 Лля включения стабилизации нажмите «1»

2.3.23. Для выключения стабилизации, нажмите «0». После отключения стабилизации последует запрос о вводе коэффициента усиления сигнала и на ЖК-индикаторе будет показана следующая информация:

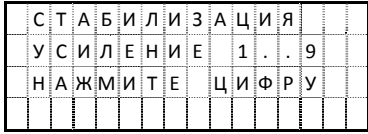

При этом 1 - минимальный коэффициент усиления, а 9 - максимальный.

Примечание: Режим отключенной стабилизации с вводом коэффициента усиления может быть использован специалистами для анализа работоспособности уровнемера и параметров жидкой среды, в случаях, когда уровнемер не может найти сигнал (постоянный режим поиска) при нормальном режиме работы.

2.3.24. После ввода значения нажмите кнопку «Выход». Если значения были изменены. последует запрос на сохранение параметров:

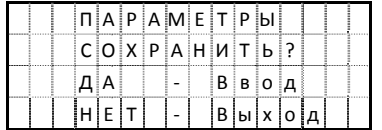

2.3.25. Нажмите кнопку «Ввод» для сохранения введенных параметров или кнопку «Выход» для отмены введенных параметров. Блок вычислительный вернется в меню «УСТАНОВКА» и на ЖК-индикаторе будет показана следующая информация:

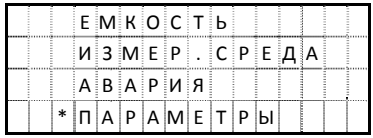

2.3.26 Нажмите кнопку «Выход». Блок вычислительный вернется в основное меню и на ЖКиндикаторе будет показана следующая информация:

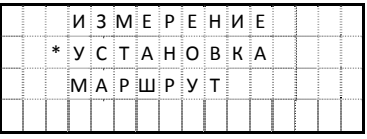

2.3.27. Подведите курсор «\*» напротив режима «МАРШРУТ». Нажмите кнопку «Ввод».

Блок вычислительный перейдет в режим работы с записанными данными, храняшимися в энергонезависимой памяти. На ЖК-индикаторе будет показана следующая информация:

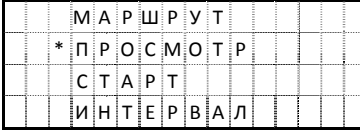

2.3.28. Подведите курсор «\*» напротив режима «ИНТЕРВАЛ». Нажмите кнопку «Ввод». Выберите интервал сохранения параметров (5 мин. 15 мин. 30 мин. 1 час. 2 часа, 4 часа) и нажмите кнопку «Ввод».

Уровнемер будет автоматически сохранять данные об объеме в заданном интервале времени.

2.3.29. Для просмотра записанной информации подведите курсор «\*» напротив режима «ПРОСМОТР» и нажмите кнопку «Ввод». На индикаторе будет отображена информация о времени (в формате hhh:mm) и значениях объема.

2.3.30. Для удаления записанной информации подведите курсор «\*» напротив режима «СТАРТ» и нажмите кнопку «Ввод». При этом блок вычислительный вернется в главное меню.

#### 2.4. Работа уровнемера

2.4.1. Выполните последовательно пп.2.2.4-2.2.7.

2.4.2. Периодичность обновления информации составляет 2 секунды.

2.4.3. Все настройки сохраняются в энергонезависимой памяти. При включении питания блок вычислительный переходит в основное меню.

2.4.4. Нажатие кнопки «С» в режиме измерения включает или выключает подсветку.

2.4.5. Поочередное нажатие кнопок «F» и «1» в режиме измерения включает режим отображения Тизм.

2.4.6. Поочередное нажатие кнопок «F» и «2» в режиме измерения выключает режим отображения Тизм.

2.4.7. Поочередное нажатие кнопок «F» и «3» в режиме измерения включает режим отображения Тмз.

16

2.4.8. Поочередное нажатие кнопок «F» и «4» в режиме измерения выключает режим отображения Тмз.

#### 2.5. Возможные неисправности и способы их устранения

2.5.1. Возможные неисправности и способы их устранения представлены в таблице 2.1.

Таблица 2.1

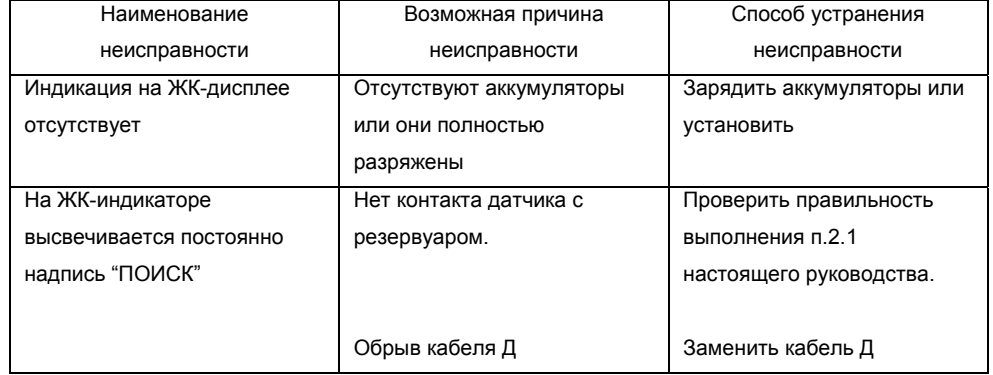

#### 3. ТЕХНИЧЕСКОЕ ОБСЛУЖИВАНИЕ

3.1. Техническое обслуживание уровнемера должно проводиться лицами, изучившими настоящее руководство по эксплуатации и прошедшие инструктаж по технике безопасности при работе с электроустановками.

3.2. При вводе уровнемера в эксплуатацию, а так же по истечении каждого года эксплуатации следует проводить регламентные работы:

- проверить отсутствие обрывов и повреждений изоляции кабелей;

- проверить отсутствие пыли, грязи, влаги под защитным стеклом блока вычислительного;

- проверить отсутствие механических повреждений компонентов уровнемера;

3.3. Излучающую поверхность преобразователя ультразвукового «ПУ-400» перед каждой установкой на резервуар начисто протереть тряпкой или ветошью и нанести смазку типа Литол-24 ГОСТ 21150 тонким слоем.

#### 4 ХРАНЕНИЕ

4.1. Хранение уровнемера в упаковке на складах изготовителя и потребителя должно соответствовать условиям хранения 1 по ГОСТ 15150.

4.2 В помешениях лля хранения не лолжно быть токопроволящей пыли паров кислот и щелочей, а также газов, вызывающих коррозию и разрушающих изоляцию.

#### 5. ТРАНСПОРТИРОВАНИЕ

5.1. Уровнемеры в упаковке предприятия-изготовителя следует транспортировать любым видом транспорта в крытых транспортных средствах, в соответствии с требованиями следующих документов:

- «Правила перевозки грузов» / М-во путей сообщ. СССР - М.: Транспорт, 1985 г.;

- «Технические условия погрузки и крепления грузов» / М-во путей сообш. СССР - М.: Транспорт, 1988 г.;

- «Правила перевозок грузов автомобильным транспортом» / М-во автомоб. трансп. РСФСР -2-е изд. - М.: Транспорт. 1984 г.:

- «Правила перевозок грузов в прямом смешанном железнодорожноводном сообщении» / М-во морского флота РСФСР - 3-е изд. - М.: Транспорт. 1985 г.:

- «Правила перевозки грузов» / М-во речного флота РСФСР - М.: Транспорт, 1989 г.;

- «Технические условия погрузки и размещения в судах и на складах тарно-штучных грузов» / Утв. М-вом речного флота РСФСР 30.12.87 - 3-е изд. - М.: Транспорт, 1990 г.;

- «Руководство по грузовым перевозкам на внутренних воздушных линиях СССР» / Утв. М-вом гражданской авиации СССР 20.08.84 - М.: Возд. транспорт. 1985 г.

5.2. Условия транспортирования уровнемеров должны соответствовать условиям 5 по ГОСТ 15150.

## 6. ГАРАНТИЙНЫЕ ОБЯЗАТЕЛЬСТВА

6.1. Предприятие-изготовитель гарантирует соответствие уровнемера требованиям технических условий ДКЯГ.407631.003 ТУ при соблюдении условий транспортирования, хранения и эксплуатации.

6.2. Гарантийный срок хранения уровнемера - 18 месяцев с момента выпуска уровнемера.

6.3. Гарантийный срок эксплуатации - 12 месяцев со дня ввода уровнемера в эксплуатацию в пределах гарантийного срока хранения.

6.4. Разборка уровнемера допускается только совместно с представителем предприятияизготовителя.

6.5. В случае нарушения требований п.6.4, наличии механических повреждений блоков уровнемера, воздействия на электронные блоки уровнемера недопустимо высокого напряжения. утраты настоящего Руководства - действие гарантии предприятия-изготовителя прекращается.

6.6. Уровнемеры, у которых во время гарантийного срока будет выявлено несоответствие требованиям технических условий, безвозмездно ремонтируются или заменяются предприятиемизготовителем по адресу:

195197. г. Санкт-Петербург. Кондратьевский пр., д. 46, ЗАО «СПЭК» тел./факс: (812) 540-39-23, 540-44-14, http://www.spec.ru, E-mail: spec@spec.ru

18

## 7. СВИДЕТЕЛЬСТВО О ПРИЕМКЕ

Уровнемер ультразвуковой переносной «УЗУМ-2-П»

ДКЯГ.407631.003

Блок вычислительный

ДКЯГ.408842.004

Преобразователь ультразвуковой «ПУ-400» ДКЯГ.407531.002

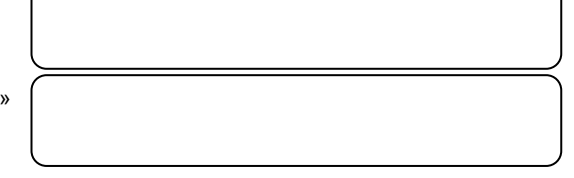

Изготовлен и принят в соответствии с обязательными требованиями государственных стандартов, действующих технической документации и признан годным к эксплуатации.

Начальник ОТК

расшифровка подписи

Штамп ОТК

## 8. СВИДЕТЕЛЬСТВО ОБ УПАКОВЫВАНИИ

 $TQQHWCB$ 

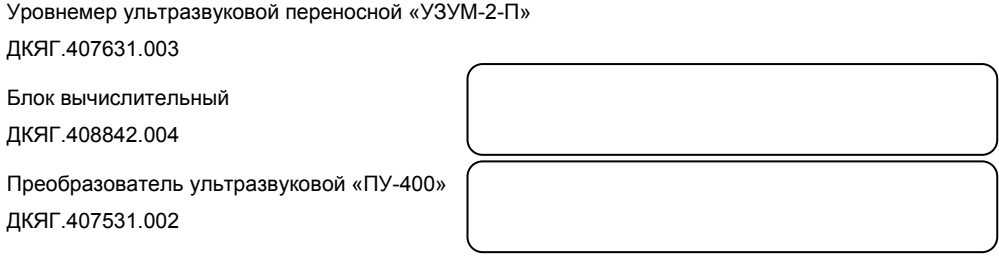

Упакован ЗАО «СПЭК» согласно требованиям, предусмотренным в действующей технической документации.

Представитель ОТК

полпись

расшифровка подписи

### Приложение А

Схема соединения уровнемера

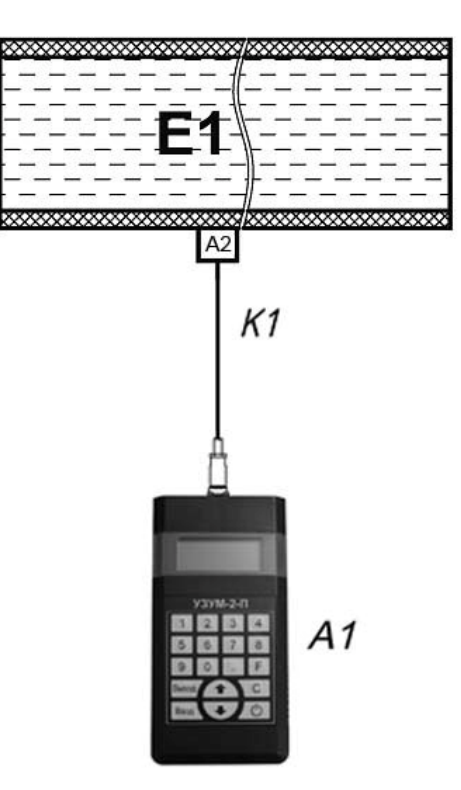

## Где:

- E1 Технологическая емкость
- А2 Преобразователь ультразвуковой
- К1 Кабель Д
- A1 Блок вычислительный

20

# **Приложение Б (справочное) Параметры жидких сред**

# **Приложение В**

**Положение преобразователя ультразвукового (ПУ) на резервуаре**

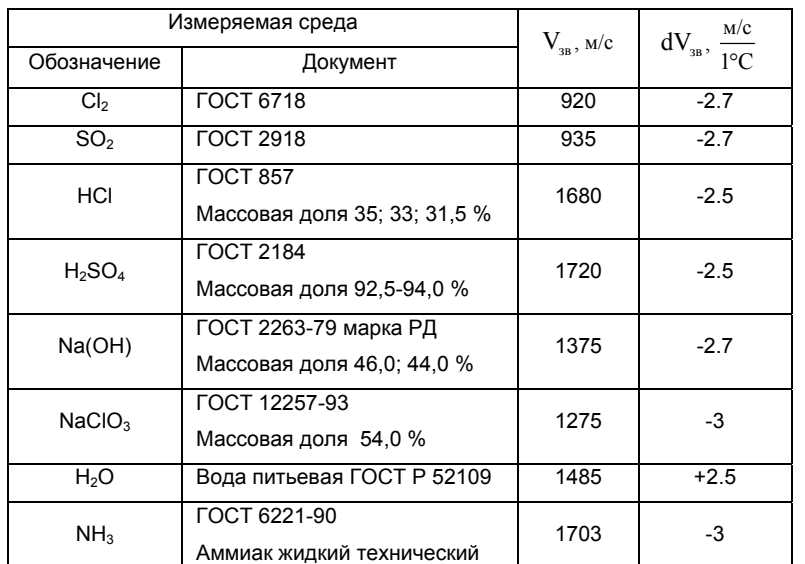

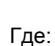

 $\rm V_{_{3B}}$  – скорость звука

 $\rm{dV}_{_{3B}}$  – изменение скорости звука, при изменении температуры на 1 °C

Примечание: При измерении другой жидкой среды, данные <sup>о</sup> которой отсутствуют <sup>в</sup> таблице, пользуйтесь справочником физических величин.

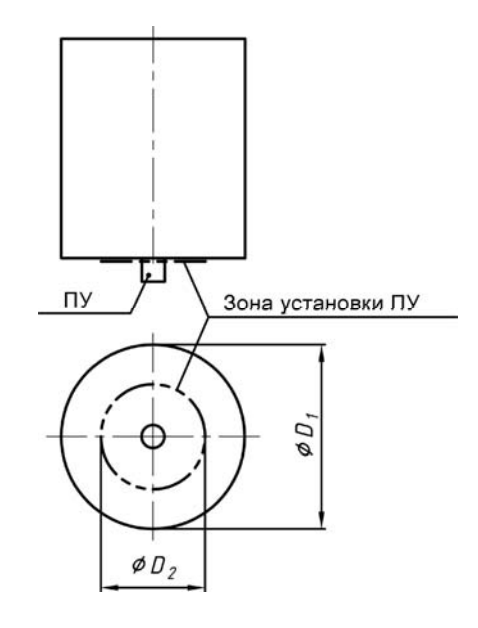

Крепление ПУ для вертикального резервуара осуществляется <sup>в</sup> зоне установки,

где: D<sub>2</sub> ≤ 0,3 ∙ D<sub>1</sub> øΩ 75 ПУ  $\prime$  $L_{1}$  $L<sub>2</sub>$ Зона установки ПУ

Крепление ПУ для горизонтального резервуара осуществляется <sup>в</sup> зоне установки, где:

L<sub>1</sub> ≤ 0,015  $\bullet$  D; L<sub>2</sub> ≤ 0,2  $\bullet$  L

22

## **Приложение Г**

## **Приложение Д**

**Положение преобразователя ультразвукового на резервуаре при калибровке**

**Схема распайки разъемов**

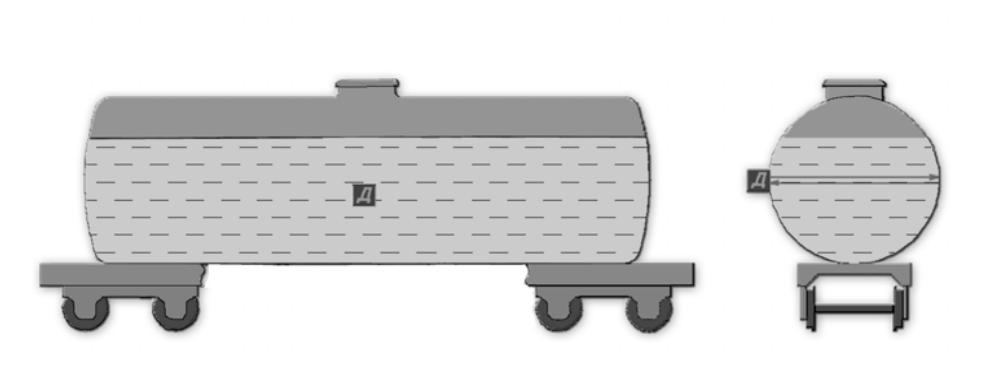

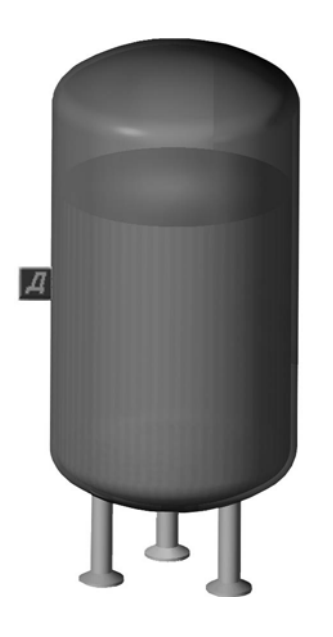

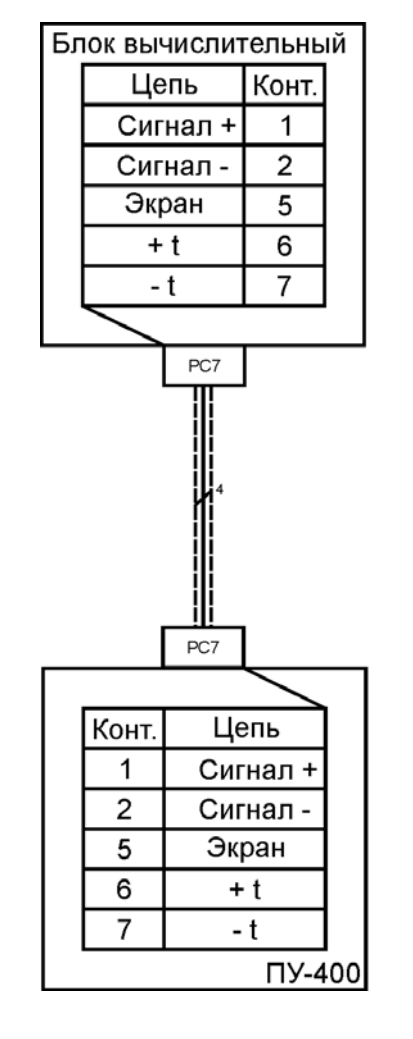

Вилка РС7 вид со стороны пайки

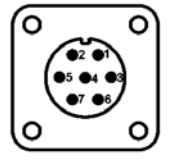

- Рекомендованное положение преобразователя ультразвукового при калибровке.

 $\overline{A}$ 

24